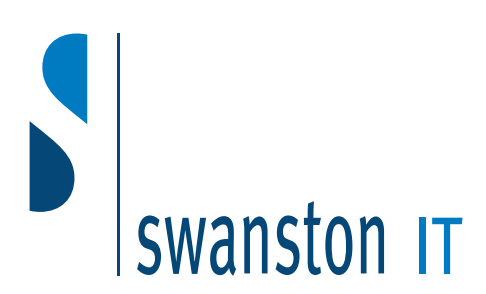

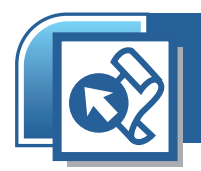

# FrontPage 2002 Introduction

*This training course is designed for web page content creators. This course is not designed for those people who will be*  installing, configuring and hosting web sites. This course will benefit new or *recent users of FrontPage. No previous experience of the application is required,*  **but students should be confident using Windows and a web browser, have basic** *word processing skills and, ideally, have used Microsoft Office XP products (such as Word or PowerPoint).*

# Duration: 1 day

*This course will give students the skills needed to create and manage basic web sites that incorporate text, graphics, hyperlinks, tables and special FrontPage components.*

# **Swanston IT Ltd**

109/3 Swanston Steading Edinburgh EH10 7DS

> Tel: 0131 445 2552 Fax: 0131 445 5720

www.swanstonit.co.uk

# Websites and the Internet

- Describe basics of the internet and world wide web
- Understand basic web design principles

# Getting Started with FrontPage 2002

- Start FrontPage and recognise elements of the screen
- Open an existing web
- View a web page in Normal, HTML and Preview views
- Modify and save changes to a web page
- Set the page title
- Close a web and exit FrontPage
- Get help using FrontPage

# Working with Text

- Add or import text
- Import elements from an internet web page
- Move and copy text
- Type and format text/fonts
- Indent text
- Add and format bulleted and numbered lists
- Use the Format Painter to copy formats
- Check spelling on a page

#### Working with Images

- Add or import an image and clip art
- Insert a WordArt image
- Add text over an image
- Align text around an image
	- Move, rotate, flip and bevel an image
	- Make a picture black and white
- Create a transparent GIF
- Resize, crop and resample an image

# Working with Hyperlinks

- Add text and image hyperlinks to web pages
- Follow a hyperlink
- Edit and delete a hyperlink
- Create a hotspot (clickable imagemap)

# Working with Tables

- Insert a table
- Use the Draw Table tool
- Insert and delete rows and columns
- Resize a table and table cells
- Merge cells

# FrontPage Components

- Add and edit scrolling marquee text
- Add a hit counter
- Format a page transition
- Add a photo gallery
- Add a search form

#### Creating a New Web

- Save a one page web
- Create a web using templates and wizards
- Create a new page within a web
- Create a new page using a template or wizard
- Open an Office document in a web
- Apply a theme to a web

### Managing a Web

- Move, organise and rename files in Folders View and Navigation View
- Check spelling across a web
- Find and Replace text across a web
- Verify hyperlinks
- View a web in Reports View
- View task history and sort tasks
- Publish a web